#### **Faktury do paragonów w JPK**

Ksiegowość

**i**NSIGNUM

**FINANSE** 

# **Rejestr faktur do paragonów**

**INFOVER** 

**Paragony** księgowane z **IHurtu do IFK** zapisywane są w rejestrze sprzedaży i tak też wchodzą do pliku JPK\_VAT. Dodatkowo do programu IFK przekazywane są informacje dla **faktur do paragonów.** Program IFK umożliwia przekazywanie do pliku JPK informacji dotyczącej wystawionych faktur do paragonów.

Aby do pliku JPK były poprawnie przekazywane dane dotyczące faktur do paragonów należy ustawić poniższe parametry:

- **1. Program IFK-** *Czy uwzględniać faktury do paragonów w pliku JPK\_VAT? = <TAK>*
- *2.* **Program IFK -** *Blokada wgrywania faktur do paragonów dla zamkniętych okresów VAT = <TAK>* (Parametr dostępny od wersji iFK 17.7.0)
- **3. W celu zachowania przejrzystości zapisów w JPK\_VAT zaleca się aby w programie IHurt nie wystawiać** faktur do wielu paragonów .
- *4.* **Program księgujący -** *Faktury korygujące do faktur do paragonów księgować na kontrahenta zbiorczego = <NIE>*
- **5. Program księgujący wersja ver\_16.3.39.4 lub wyższa.**
- **6. FKHurtKsieguj.dll – wersja 17.2**
- **7. Wersja iFK 17.7.0**
- **8. Wersja IHurt powyżej 15.2.B3**

#### **Konfiguracja w IFK:**

1. Program IFK dopuszcza generowanie pliku JPK\_VAT uwzględniającego faktur do paragonów lub pomijającego je.

O ujęciu faktur do paragonu w pliku JPK\_VAT decyduje parametr systemu: Czy uwzględniać faktury do paragonów w pliku JPK\_VAT?

Jeżeli parametr w IFK: Czy uwzględniać faktury do paragonów w pliku JPK\_VAT?= <TAK> to przy generowaniu pliku JPK\_VAT w danych z fakturami zostają uwzględnione również zaewidencjonowane **faktury do paragonów, według daty obowiązku VAT**.

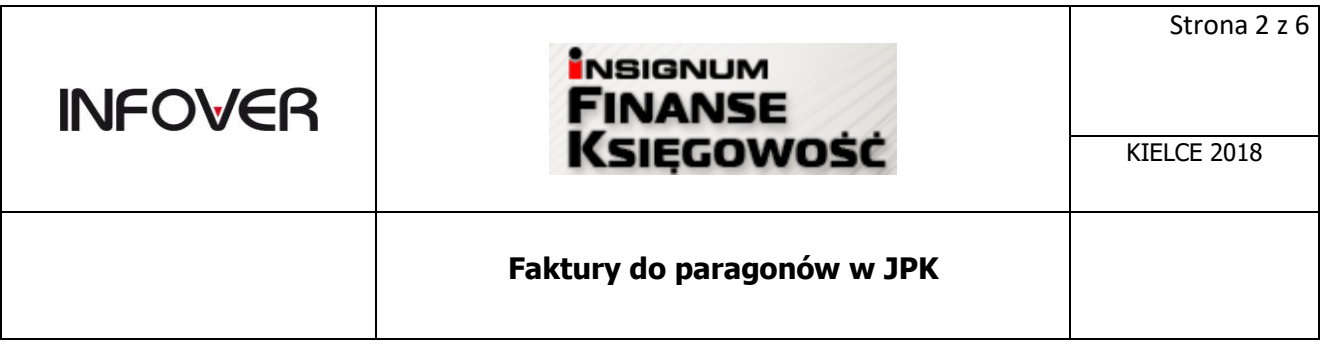

Uwzględniając fakturę do paragonu w pliku JPK\_VAT zostaje pomniejszony rejestr paragonów o wartości faktury do paragonu : Brutto, Netto oraz odpowiednie stawki VAT.

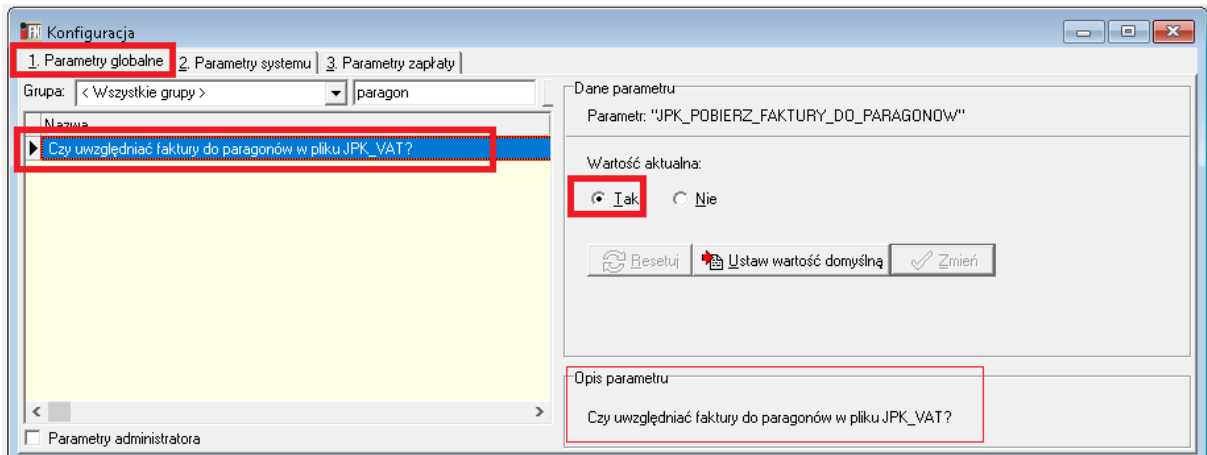

2. Blokada wgrywania faktur do paragonów dla zamkniętych okresów VAT- domyślnie ustawiony na <TAK>. Jeżeli parametr aktywny i okres VAT, którego dotyczy wgrywana faktura do paragonu będzie zamknięty to system iFK zwróci błąd.

Wartość pliku JPK\_VAT z włączonym i wyłączonym parametrem "Czy uwzględniać faktury do paragonów w pliku JPK\_VAT" sumarycznie będzie zwracał takie same wartości. Różnica polega na tym, że będziemy mieć w pliku analitykę sprzedaży w rozbiciu na poszczególne faktury do paragonów albo dane o sprzedaży paragonowej będą prezentowane tak jak dotychczas.

#### Konfiguracja w IHurt:

3. **W celu zachowania przejrzystości zapisów w JPK\_VAT zaleca się aby w programie IHurt** nie wystawiać faktury do wielu paragonów .

Jeżeli w IHurt będą wystawiane faktury do wielu paragonów – **niezalecane** i w IFK włączony parametr "Czy uwzględniać faktury do paragonów w pliku JPK\_VAT?" to w przypadku ewidencjonowania w iFK faktur do paragonów wystawianych w iHurt przy **indywidualnym księgowaniu paragonów** w pliku JPK\_VAT mogą pojawić się **ujemne wartości na sprzedaży detalicznej przy wpisach dotyczących ostatniego paragonu uwzględnionego na Fakturze do Paragonu**. Dzieje się tak, ponieważ wartości ostatniego paragonu, do którego jest wystawiana faktura jest pomniejszana o pełna wartości faktury . W związku z tym trzeba będzie się liczyć z tym, że w pliku JPK\_VAT na rejestrach sprzedaży paragonowej po wystawieniu faktury do wielu paragonów wystąpią **wartości ujemne**. W związku z tym może się pojawić potrzeba wyjaśniania

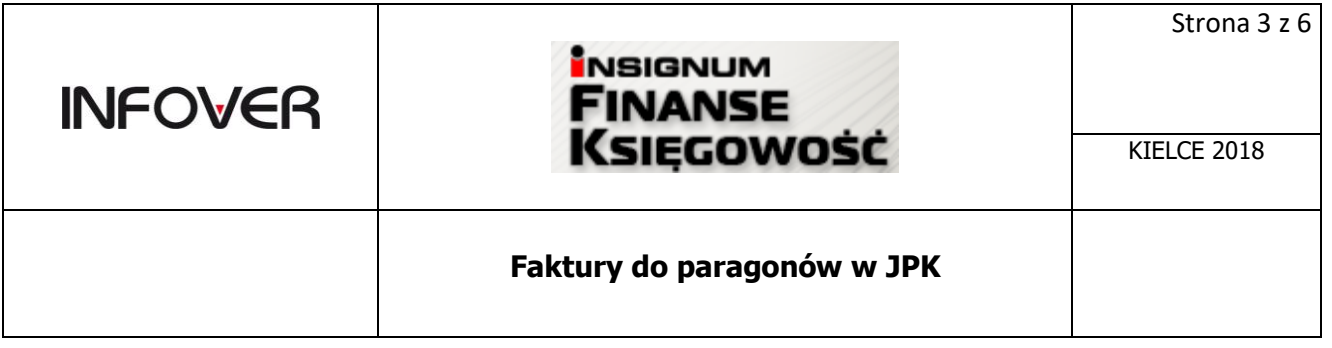

zaistnienie takiej sytuacji przy weryfikacji plików przez Urząd Skarbowy. Oczywiście wątpliwości wynikające z takiego stanu pliku JPK\_VAT po stronie US mogą ale nie muszą wystąpić.

#### Konfiguracja w Programie księgującym:

4. Jeżeli użytkownik decyduje się na "wysyłanie" do JPK\_VAT informacji o fakturach do paragonów to musi wyłączyć parametr: "Faktury korygujące do faktur do paragonów księgować na kontrahenta zbiorczego"

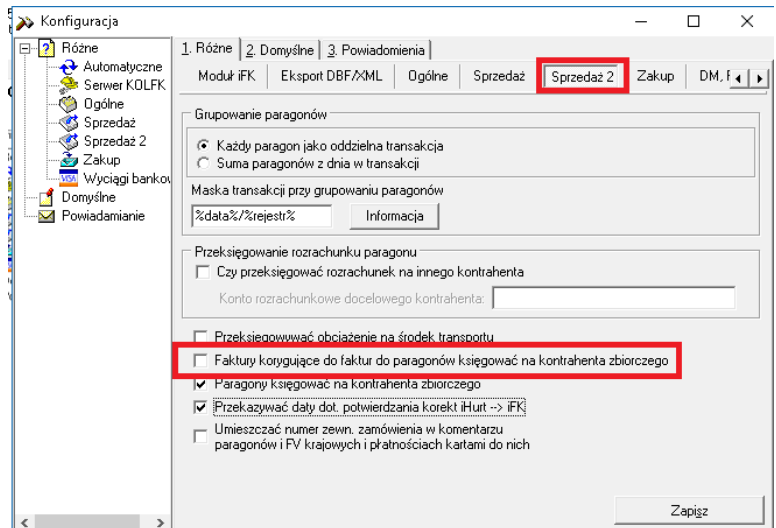

## **Moduł Faktur do paragonów w IFK**

Opcja dostępna w menu: Funkcje pomocnicze-> Faktury do paragonów

Do modułu faktur do paragonów księgowane są: Faktury do paragonów, Korekty faktur do paragonów, anulowane Faktury do paragonów

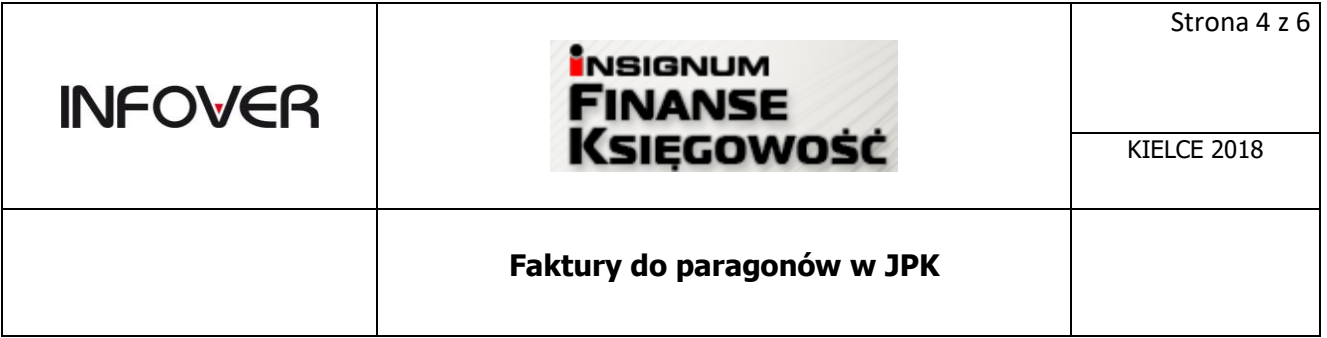

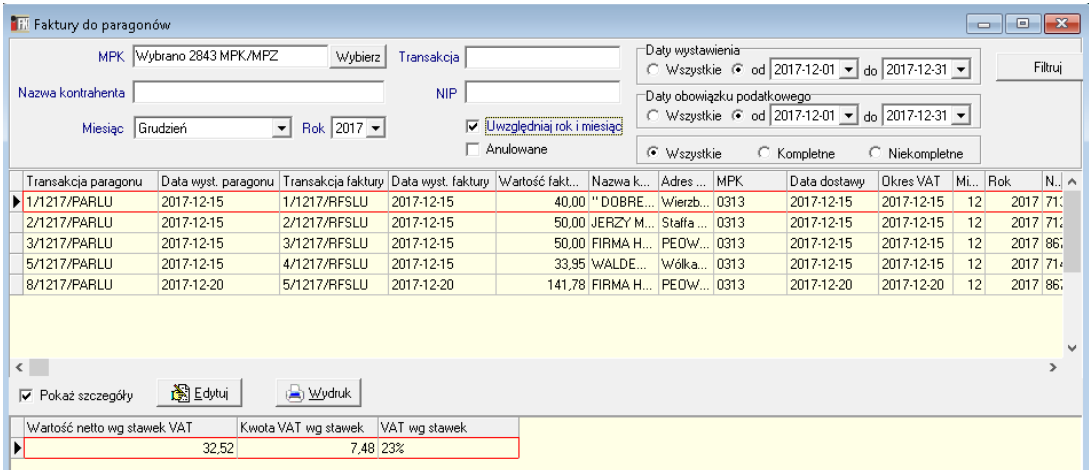

Dla zaksięgowanych dokumentów w module Faktury do paragonów dostępny jest wydruk: Rejestr faktur do paragonów. Wydruk można zrobić dla wyświetlonych na formatce dokumentów.

## Rejestr faktur do paragonów

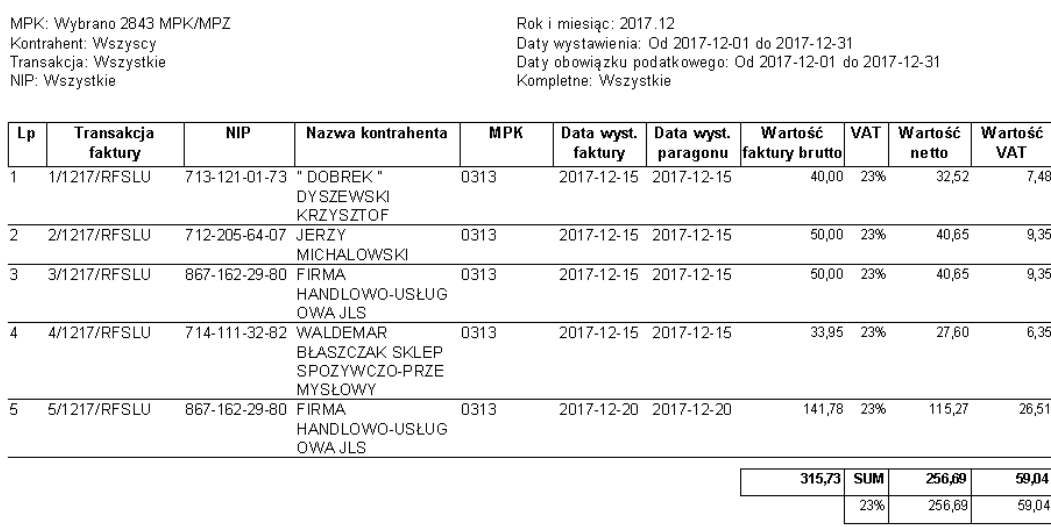

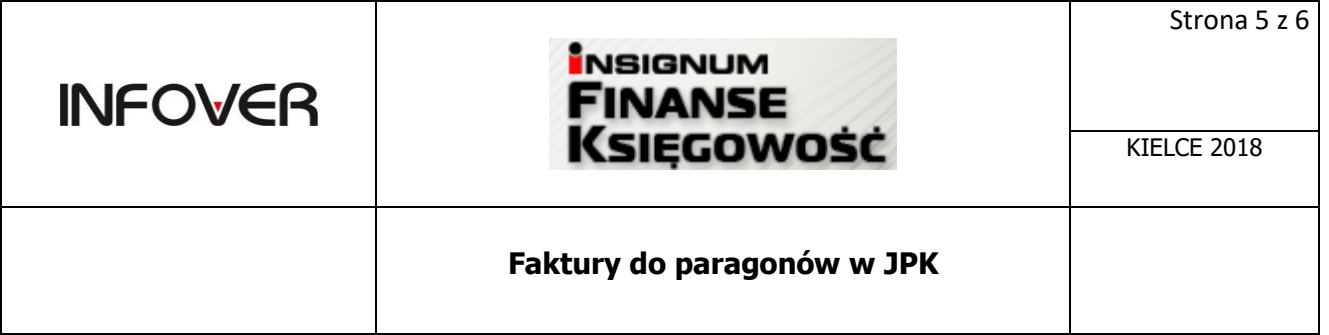

#### Przykłady:

#### 1. Poniżej przykładowy plik JPK\_VAT otworzony w Excelu

## 1. JPK\_VAT **nie zawiera** informacji dotyczących faktur do paragonów

#### 1.1.**jedna faktura do paragonu**

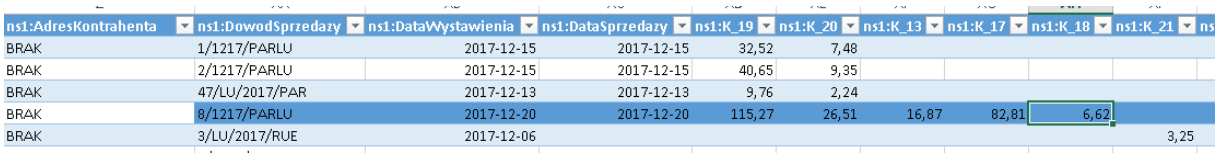

#### 1.2.**jedna faktura do wielu paragonów**

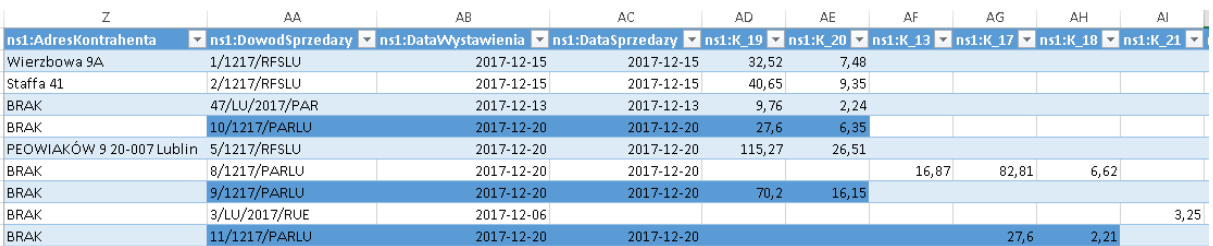

#### 2. JPK\_VAT zawiera informacje dotyczące faktur do paragonów

#### 2.1. przypadek : **jedna faktura do paragonów**

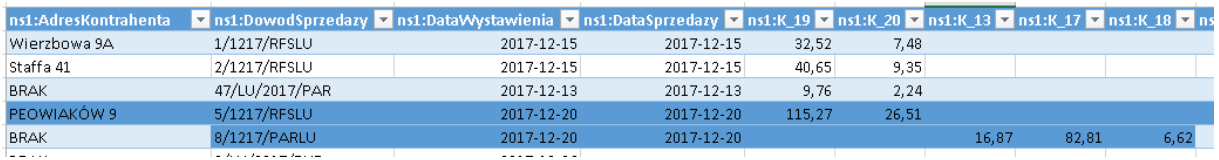

#### 2.2.przypadek : **jedna faktura do wielu paragonów**

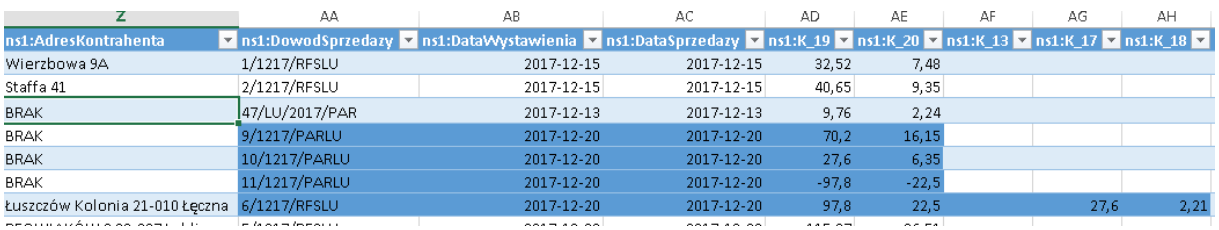

W pliku JPK\_VAT pojawiają się **ujemne wartości na sprzedaży detalicznej**. Wartości ostatniego paragonu, do którego jest wystawiana faktura jest pomniejszana o pełna wartości faktury.

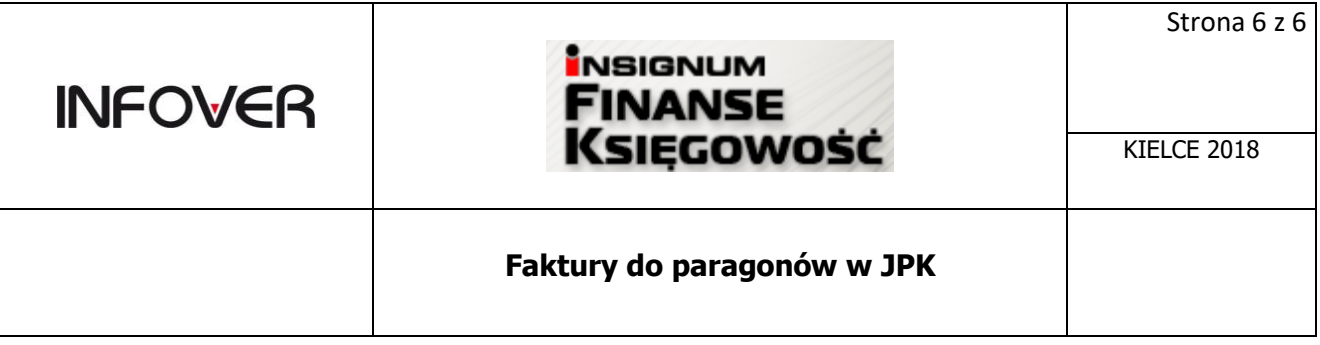

Poniżej informacja ze strony Ministerstwa Finansów dotycząca faktur do paragonów:

<http://www.finanse.mf.gov.pl/web/wp/pp/jpk/jpk-dla-malych-srednich-i-duzych-przedsiebiorcow>

#### **" Jak postępować z fakturami VAT wystawionym do paragonów? Jak ujawnić takie faktury w JPK\_VAT?**

W przypadku faktur wystawionych do sprzedaży paragonowej dla podatników VAT należy wykazać fakturę w JPK\_VAT. Jeżeli faktura jest wystawiona na podatnika VAT po zaksięgowaniu sprzedaży paragonowej, należy odjąć zafakturowaną wartość ze sprzedaży paragonowej i wykazać sprzedaż na podstawie faktury.

W przypadku wystawienia faktury po wysłaniu JPK\_VAT za dany okres należy przesłać skorygowany plik z wykazaną fakturą.

Nie trzeba dokonywać zmian w zapisach ewidencji VAT, w sytuacji wystawienia faktury do sprzedaży paragonowej dla osób fizycznych, nie prowadzących działalności gospodarczej. Taka sprzedaż może być udokumentowana wyłącznie paragonami i wpisana zbiorczo – wówczas w poszczególnych pozycjach obowiązkowych należy wpisać "sprzedaż paragonowa". Jeżeli więc faktura została wystawiona na rzecz konsumenta, wówczas takiej nie trzeba wykazywać odrębnie w JPK\_VAT.,